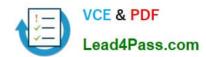

# 70-741<sup>Q&As</sup>

Networking with Windows Server 2016

### Pass Microsoft 70-741 Exam with 100% Guarantee

Free Download Real Questions & Answers PDF and VCE file from:

https://www.lead4pass.com/70-741.html

100% Passing Guarantee 100% Money Back Assurance

Following Questions and Answers are all new published by Microsoft
Official Exam Center

- Instant Download After Purchase
- 100% Money Back Guarantee
- 365 Days Free Update
- 800,000+ Satisfied Customers

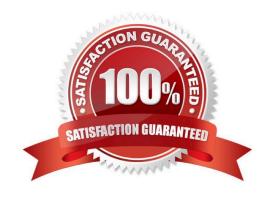

### https://www.lead4pass.com/70-741.html

#### **QUESTION 1**

### **HOTSPOT**

Your company has a branch office that has three floors. The office currently uses a different subnet on each floor. The subnets are configured as shown in the following table.

| Subnet name | Address space   | Number of computers |
|-------------|-----------------|---------------------|
| Floor1      | 172.16.0.0/24   | 10                  |
| Floor2      | 172.16.10.0/24  | 20                  |
| Floor3      | 172.16.100.0/24 | 15                  |

You have been asked to use reconfigure the network to use one subnet that encompasses all three floors. The new subnet will come from the 192.168.0.0/16 address space. You need to identify which IP address and which subnet mask to use for the default gateway. The solution must meet the following requirements:

1.

Use the first available subnet

2.

Use a single subnet for all three floors

3.

Use the first available IP address on the segment for the default gateway

4.

Minimize the number of unused IP addresses

Which IP address and which subnet mask should you identify? To answer, select the appropriate options in the answer area.

NOTE: Each correct selection is worth one point.

Hot Area:

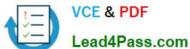

### Answer Area

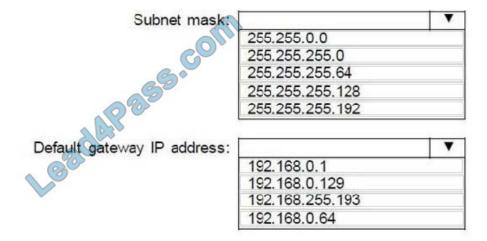

Correct Answer:

### **Answer Area**

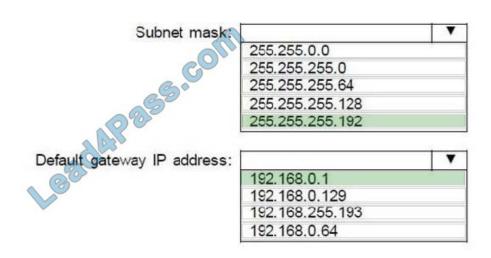

### **QUESTION 2**

Your network contains an Active Directory domain named contoso.com. The domain contains a domain-based Distributed File System (DFS) namespace named Namespace1 that has access-based enumeration enabled. Namespace1 has a folder named folder1. Folder1 has a target of \Server1\Folder1.

The Permission for folder1 are configured as shown in the following table.

### https://www.lead4pass.com/70-741.html

2022 Latest lead4pass 70-741 PDF and VCE dumps Download

| Account name | Permission type | Permission   |
|--------------|-----------------|--------------|
| User1        | NTFS            | None         |
| User1        | Share           | Change       |
| User1        | DFS             | Read         |
| User2        | NTFS            | Read         |
| User2        | Share           | Full control |
| User2        | DFS             | None         |

Access-based enumeration is disabled for the share of Folder1.

You need to ensure that both User1 and User2 can see Folder1 when they access \Contoso.com\NameSpace1.

What should you do?

- A. Enable access-based enumeration for Folder1.
- B. Disable access-based enumeration for Namespace1.
- C. Assign User1 the read NTFS permission to Folder1.
- D. Deny User1 the read DFS permission to Folder1.
- E. Run the Set-DfsnFolder cmdlet.
- F. Run the Set-DfsnFolderTarget cmdlet.
- G. Assign User1 the read Share permission to Folder1

Correct Answer: B

References: https://docs.microsoft.com/en-us/windows-server/storage/dfs-namespaces/enable-access-based-enumeration-on-a-namespace

### **QUESTION 3**

Your network contains an Active Directory domain named contoso.com. The domain contains a domain-based Distributed File System (DFS) namespace named Namespace1 that has access-based enumeration enabled. Namespace1 has a folder named folder1. Folder1 has a target of \Server1\Folder1.

The permissions for folder1 are configured as shown in the following table.

| Account name | Permission type | Permission   |
|--------------|-----------------|--------------|
| User1        | NTFS            | None         |
| User1        | Share           | Change       |
| User1        | DFS             | Read         |
| User2        | NTFS            | Read         |
| User2        | Share           | Full control |
| User2        | DFS             | None         |

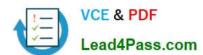

### https://www.lead4pass.com/70-741.html

2022 Latest lead4pass 70-741 PDF and VCE dumps Download

Access-based enumeration is disabled for the share of Folder1.

You need to ensure that both User1 and User2 can see Folder1 when they access \Contoso.com\NameSpace1.

What should you do?

- A. Assign User2 the read DFS permission to Folder1.
- B. Assign User1 the read NTFS permission to Folder1
- C. Run the Set-DfsnFolderTarget cmdlet.
- D. Assign User1 the read Share permission to Folder1

Correct Answer: A

References: https://docs.microsoft.com/en-us/windows-server/storage/dfs-namespaces/enable-access-based-enumeration-on-a-namespace

#### **QUESTION 4**

You are implementing a secure network. The network contains a DHCP server named Server1 that runs Windows Server 2016. You create a DHCP allow filter that contains all of the computers on the network that are authorized to receive IP addresses.

You discover that unauthorized computers can obtain an IP address from Server1.

You need to ensure that only authorized computers can receive an IP address from Server1.

Solution: You run the following command.

Add-DHCPServer4Filter -ComputerName Server1 -MacAddress -List Deny

Does this meet the goal?

A. Yes

B. No

Correct Answer: B

References: https://docs.microsoft.com/en-us/powershell/module/dhcpserver/add-dhcpserverv4filter?view=win10-ps

#### **QUESTION 5**

Note: This question is part of a series of questions that present the same scenario. Each question in the series contains a unique solution. Determine whether the solution meets the stated goals. Refer to exhibit:

### https://www.lead4pass.com/70-741.html 2022 Latest lead4pass 70-741 PDF and VCE dumps Download

| Private1  |         | Private  |  |
|-----------|---------|----------|--|
| Internal1 | A STORY | Internal |  |
| External1 | Lega    | External |  |

Server1 has two virtual machines named VM1 and VM that run Windows Server 2016. VM1 connects to Private VM2 has two network adapters.

You need to ensure that VM1 connects to the corporate network by using NAT.

Solution: You connect VM2 to private1 and External1. You install the Remote Access Serverrole on VM2, and you configure NAT in the Routing and Remote Access console. You configure VM1 to use VM2 as the default gateway.

Does this meet the goal?

A. Yes

B. No

Correct Answer: A

**70-741 PDF Dumps** 

70-741 Study Guide

70-741 Exam Questions

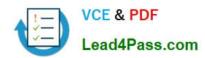

To Read the Whole Q&As, please purchase the Complete Version from Our website.

## Try our product!

100% Guaranteed Success

100% Money Back Guarantee

365 Days Free Update

**Instant Download After Purchase** 

24x7 Customer Support

Average 99.9% Success Rate

More than 800,000 Satisfied Customers Worldwide

Multi-Platform capabilities - Windows, Mac, Android, iPhone, iPod, iPad, Kindle

We provide exam PDF and VCE of Cisco, Microsoft, IBM, CompTIA, Oracle and other IT Certifications. You can view Vendor list of All Certification Exams offered:

https://www.lead4pass.com/allproducts

### **Need Help**

Please provide as much detail as possible so we can best assist you. To update a previously submitted ticket:

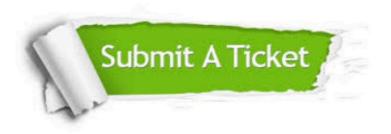

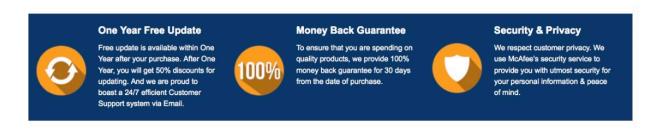

Any charges made through this site will appear as Global Simulators Limited.

All trademarks are the property of their respective owners.

Copyright © lead4pass, All Rights Reserved.